# How to use Pay At Table

#### **What's Pay at Table?**

It's a fast, smart way for bars and restaurants to take payments. As part of our integrated payments service, Pay at Table creates a secure, wireless connection between your card machine and EPoS (Electronic Point of Sale) that lets you turn tables up to 4x faster.

#### **How to process a payment**

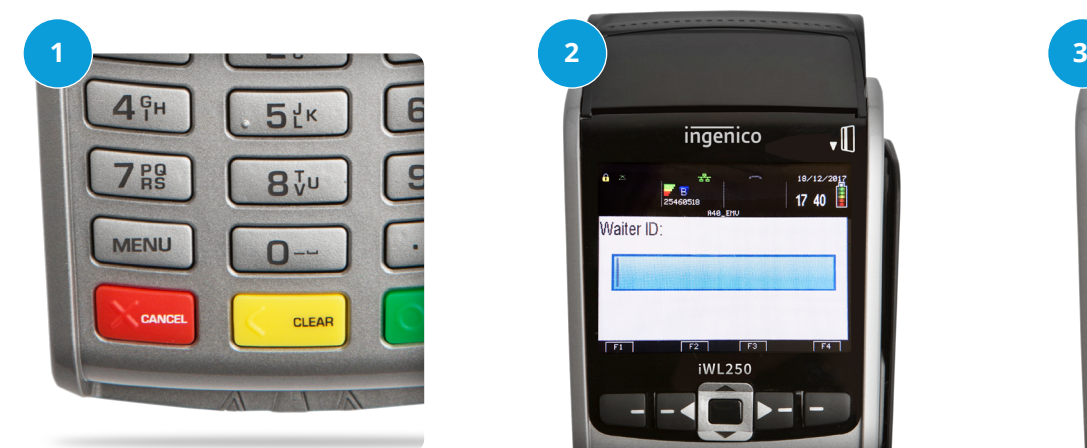

#### **1. Connect to the EPoS.**

Press **MENU** followed by **F4**. "CONNECTING TO POS" should appear on screen.

If "FAILED TO CONNECT" shows, make sure the card machine is connected to its base and to the network.

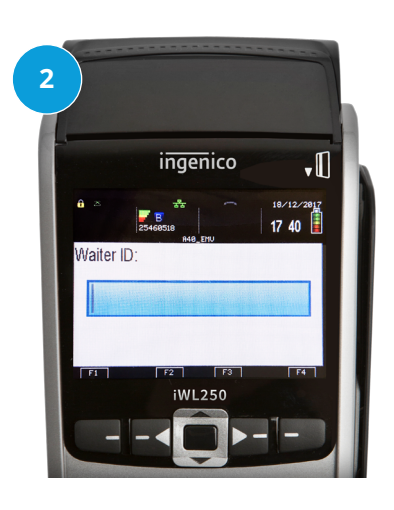

#### **2. Enter Waiter ID.**

Enter your Waiter ID, or enter **0**  to skip to the next screen. Where requested, this prompt can be removed altogether.

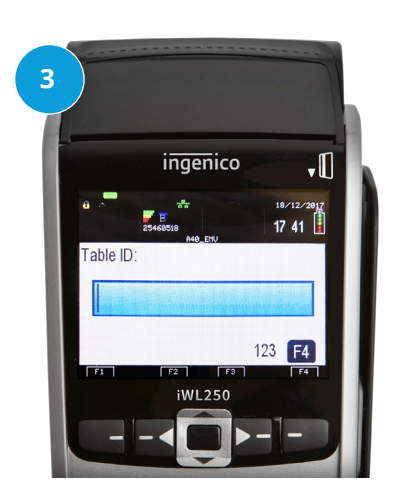

## **3. Enter the Table ID.**

This will be the same number the table is assigned on the EPoS. Alternatively, press **0** to bring up a list of open tables.

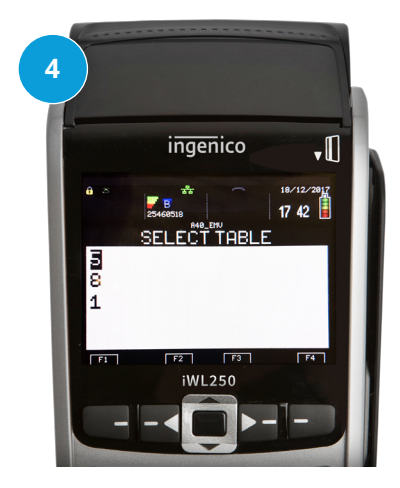

**4. Select a table.**  Scroll to the desired table number and press **ENTER**.

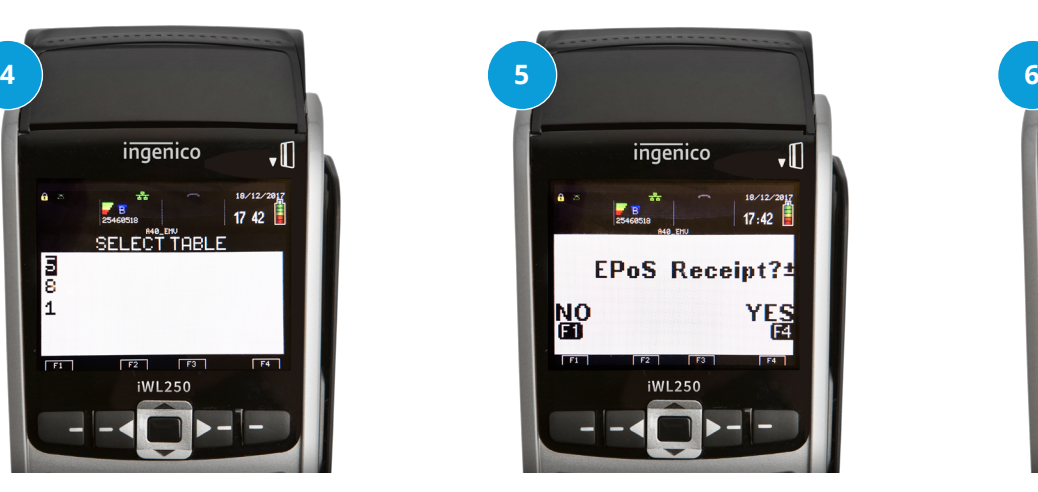

**5. Print the bill.**  Select **YES** to print a list of billed items, or **NO** to skip.

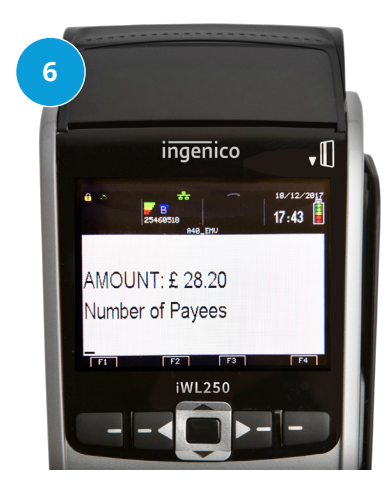

**6. Enter Number of payees.**  Enter the number of people paying by cash or card. If there's only one person paying, **press 1** to take payment straight away.

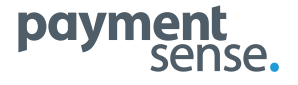

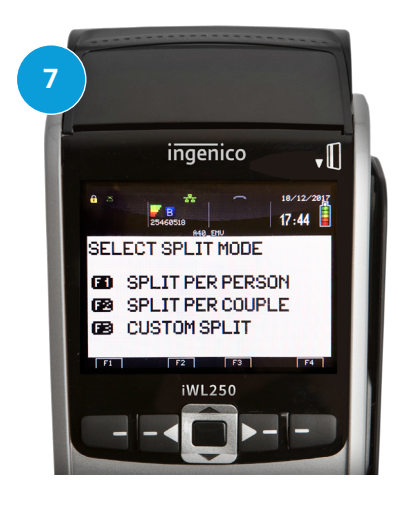

**7.** If more than one person is paying, you'll need to choose one of the following:

**SPLIT PER PERSON** divides the bill equally between the table. **SPLIT PER COUPLE** splits the bill in half.

**CUSTOM SPLIT** lets you enter the amount for each person to pay.

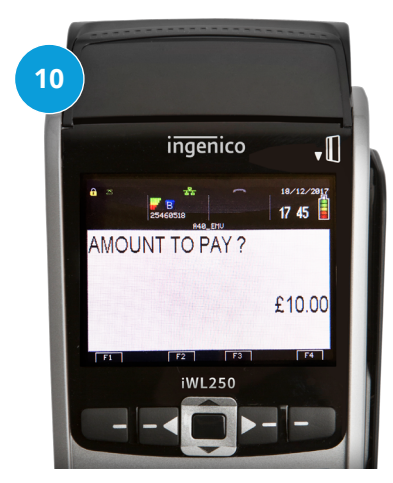

**10.** Enter the amount the first person wants to pay. If you choose **SPLIT PER PERSON** the amount to pay will be calculated automatically.

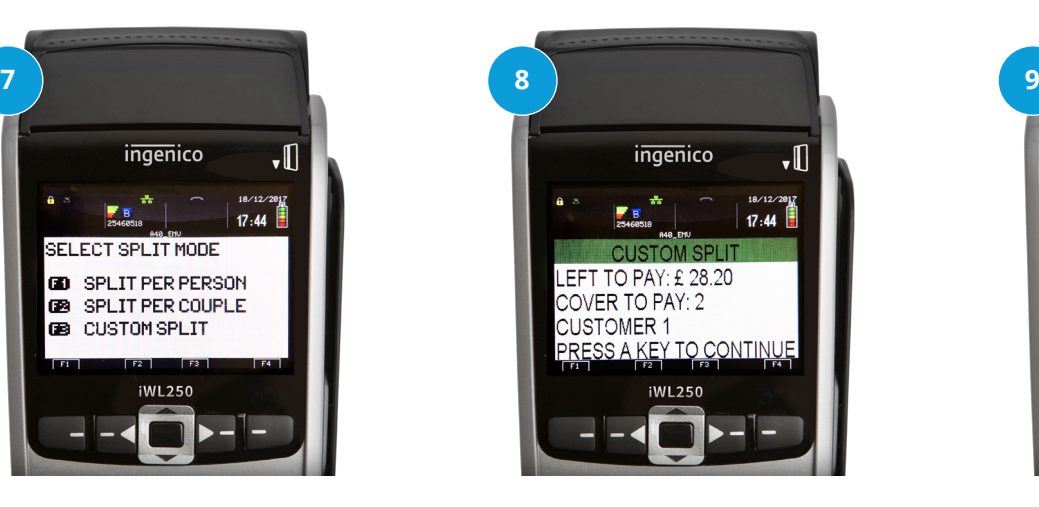

**8.** If you choose **CUSTOM SPLIT**, you'll see the remaining balance as you enter the amount being paid.

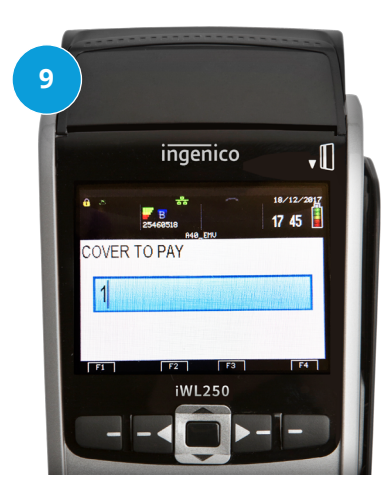

**9.** Next, enter the number of people the payment will cover.

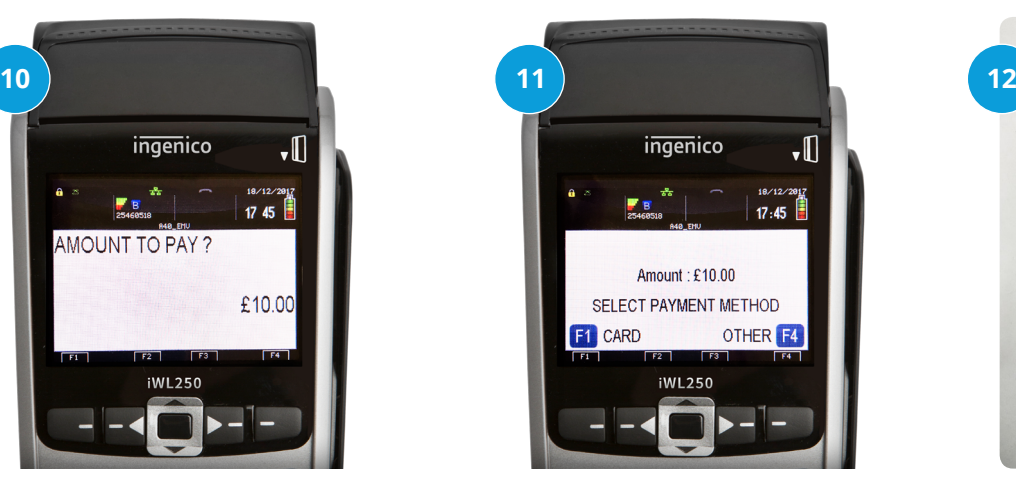

**11. Select a payment method.**  Choose **OTHER** to take cash, or choose **CARD** to take a card payment. If you're splitting the bill, you'll be taken to the next payee after this payment is done. Repeat steps 8-11 until the whole bill is paid.

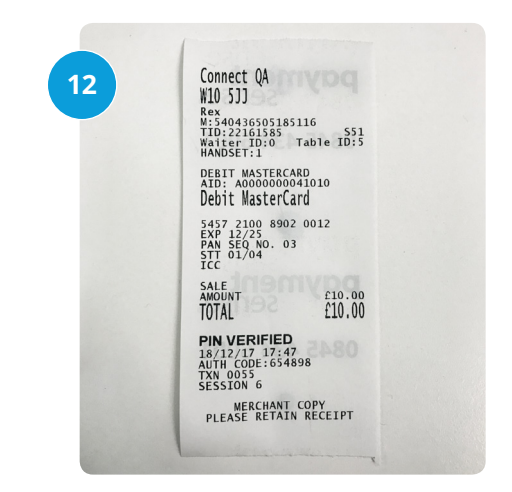

### **12. Print the receipt and close table.**

A **split report** will be printed when the bill is paid and the table will now appear available on the table plan.

#### **Questions?**

Our Connect Customer Support team are available on **0845 434 7808**. Monday-Friday 8am-6pm and weekends 9am-5pm.

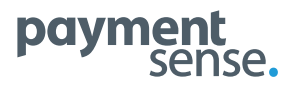